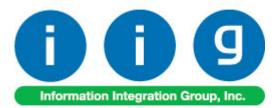

# Release Back Order For Sage 100 ERP 2013

457 Palm Drive Glendale, CA 91202 818-956-3744 818-956-3746 sales@iigservices.com

www.iigservices.com

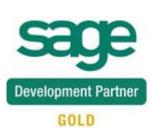

Information in this document is subject to change without notice. No part of this document may be reproduced or transmitted in any form or by any means, electronic or mechanical, for any purpose without the express written consent of Information Integration Group. Inc.

#### TRADEMARKS

*MS-DOS* and *Windows* are trademarks of Microsoft Corporation.

SAGE 100 ERP (formerly Sage ERP MAS 90 and 200) is registered trademarks of Sage Software, Inc.

All other product names and brand names are service marks, and/or trademarks or registered trademarks of their respective companies.

## **Table of Contents**

| Installation Instructions and Cautions                                                                                                    | 3 |
|----------------------------------------------------------------------------------------------------|---|
| Introduction                                                                                                    | 5 |
| Release Back Order Processing       6         Sales Order Options.       6         Sales Order Entry       8         Auto Allocation       8         Future Orders       11         Allocate Inventory       13         Automatic Allocation Priority       16         Shipping Allocated Quantity.       19         Invoice Data Entry       19 | 5 |
| Shipping Data Entry                                                                                                    |   |
| Auto Allocation During Journals Updates.23Inventory Management Options.23Purchase Order Options                                                                                                    | } |
| Printings                                                                                                    | 7 |
| Item Quantity Inquiry                                                                                                    | 4 |
| Item Maintenance/Inquiry                                                                                                    | 5 |
| Update Future Order Flag                                                                                                    | 8 |
| Running the Update Future Order Flag Utility Outside of MAS                                                                                                    |   |
| Recalculate Allocated Inventory                                                                                                    |   |

## **Installation Instructions and Cautions**

**PLEASE NOTE: SAGE 100 ERP** must already be installed on your system before installing any IIG enhancement. If not already done, perform your SAGE 100 ERP installation and setup now; then allow any updating to be accomplished automatically. Once SAGE 100 ERP installation and file updating is complete, you may install your IIG enhancement product by following the procedure below.

### Wait! Before You Install - Do You Use CUSTOM OFFICE?

**THIS IS AN IMPORTANT CAUTION:** If you have Custom Office installed, **and** if you have modified any SAGE 100 ERP screens, you must run **Customizer Update** after you do an enhancement installation.

But wait! BEFORE you run Customizer Update, it is very important that you print all of your tab lists. Running Customizer Update will clear all Tab settings; your printed tab list will help you to reset your Tabs in Customizer Update. Custom Office is installed on your system if there is an asterisk in the title bar of some of the screens. The asterisk indicates that the screen has been changed.

| "]        |
|-----------|
| otals     |
|           |
|           |
|           |
| <u>dr</u> |
|           |
|           |

An *asterisk* in a window's title bar indicates that the screen has been modified. This means that **Custom Office** is installed.

Follow all the instructions on this page before you run **Customizer Update**!

## **Registering IIG products**

IIG Enhancement should be registered to be able to use it. If registration is not performed, the enhancement will work in a demo mode for a limited time period. The registration can be still done during the demo period.

Select the **IIG Product Registration** program under the **Library Master Setup** menu of the SAGE 100 ERP.

If this option is not listed under the Library Master Setup menu, go to the main menu, and select **Run** from the **File** menu. Type in SVIIGR and click **OK**.

| 🔓 IIG Master Developer En                 | hancement R | egistration  |                   |               | ? <b>_</b>        |
|-------------------------------------------|-------------|--------------|-------------------|---------------|-------------------|
| Registered Customer IIG                   |             |              |                   |               |                   |
| Registration Information<br>Reseller Name |             |              |                   |               |                   |
| Serial Number                             | 1111111     |              |                   |               |                   |
| Customer Number                           | 2222222222  |              |                   |               |                   |
| User Key                                  | 33333333333 | 3333333      |                   |               |                   |
| Product Key                               | 55555 555   | 555 55555    | 55555 55555       |               |                   |
| Enhancement                               | Level       | Release Date | Serial Number     | Unlocking Key | <u> </u>          |
| IIG Enhancement                           | 5.00        |              |                   | BBBBBB        | Undo              |
| Enhancement                               | Level       | Release Date | Serial Number     | Unlocking Key | Status            |
| IIG Enhancement                           | 5.00        |              | . ۵۵۵۵۵۵۵۵۵۵۵۵۵۵۵ | . BBBBBB      | Invalid           |
|                                           |             |              |                   |               |                   |
|                                           |             |              |                   |               |                   |
|                                           |             |              |                   |               |                   |
|                                           |             |              |                   |               |                   |
| Print Registration Form                   |             |              |                   |               |                   |
|                                           |             |              |                   |               | IIG TST 5/24/2013 |

Enter **Serial Number** and **Unlocking Key** provided by IIG, and click **OK**.

If multiple IIG Enhancements are installed, Serial Numbers and Unlocking Keys should be entered for each enhancement.

Use the **Print Registration Form** button to print IIG Registration Form.

## **ODBC Security**

After installing an **IIG Enhancement**; it is **very important to verify** whether or not the **Enable ODBC Security within Role Maintenance** check box is selected in the **System Configuration** window of your system. If it is selected you must assign ODBC security permissions and allow access to custom data tables/fields for the Roles defined in your system.

-ODBC Security-

Enable ODBC Security within Role Maintenance

### Role Maintenance

After installing an **IIG Enhancement**, permissions must be configured for newly created Tasks and Security Events.

| see Role Main    | tenance (ABC) 1/15/2014                                                                                                    |
|------------------|----------------------------------------------------------------------------------------------------|
| Role             | Admin 🖓 📢 🌒 🕨 Copy Role                                                                                                    |
| Description      | Admin                                                                                                    |
| <u>1</u> . Tasks | 2. Security Events 3. Module Options 4. SData Security 5. ODBC Security                                                                                                    |
|                  | <ul> <li>Cancel and Reason Code Maintenance</li> <li>Customer Last Purchase Maintenance</li> <li>Invoice Data Entry</li> <li>Line Item Commission Maintenance</li> <li>Memo Manager Maintenance</li> </ul> |
|                  | Accept Cancel Delete 🔒 📀                                                                                                    |

## Introduction

The **Release Back Order** enhancement enables allocating inventory to the Sales Orders in order to track real availability of the items on open orders. Manual as well as auto allocation of inventory to the order lines is provided. The allocated quantities can be shipped completely in the Invoice Data Entry and Shipping Data Entry. This enhancement enables also Future Order processing.

## **Release Back Order Processing**

### Sales Order Options

Select the **Main** tab of the **Sales Order Options** program under the **Sales Order Setup** menu.

| 🔓 Sales Order Options (AB                                                          | BC) 9/17/2014         |                    |                                                                      | ? _ 🗆 🗙                                |
|------------------------------------------------------------------------------------|-----------------------|--------------------|----------------------------------------------------------------------|----------------------------------------|
| <u>1</u> . Main <u>2</u> . Entry                                                   | <u>3</u> . Line Entry | 4. Forms           | 5. Printing 6. Quick Print                                           | <u>7</u> . History <u>8</u> . Job Cost |
| Enable Shipping                                                                    |                       |                    | Calendar Month<br>Current Calendar Year<br>Current Period            | 2014 ±<br>01 ▼                         |
| Post Sales to General Ledg<br>Post Customer Deposits by<br>Post Deposits in Detail | cr by brivision       | res 💌              | Integrate with<br>General Ledger<br>Inventory Management<br>Job Cost |                                        |
| -Default General Ledger Acc                                                        | ounts                 |                    |                                                                      |                                        |
| Customer Deposits                                                                  | 201-00-00             |                    | 🔍 Customer Deposits                                                  |                                        |
| Special Item Sales                                                                 | 400-01-01             |                    | 🔍 Distribution sales - East                                          |                                        |
| Special Item COGS                                                                  | 450-10-00             |                    | 🔍 Cost of Goods Sold                                                 |                                        |
| Special Item Purchases                                                             | 450-01-00             |                    | 🔦 Purchases                                                          |                                        |
| Allow Future Order                                                                 | Number of days in the | future for setting | Future Flag in Sales Order                                           |                                        |
|                                                                                    |                       |                    |                                                                      | Accept Cancel 🔒 🕢                      |

The **Allow Future Order** option enables Future Order processing. Select this option and corresponding checkbox will be shown on the Header of the **Sales Order Entry** screen allowing you to mark future orders and prevent auto allocation of the inventory. The **Number of days in the future for setting Future Flag in Sales Order** option allows for automatically setting the **Future Order** flag upon entering a Sales Order or changing the Ship Date if the order's ship date is more than the number of days specified here. This option is enabled only if the **Allow Future Order** checkbox is selected.

| 🔓 Sales Order Options (AB                                                          | BC) 9/17/2014            |                   |                                                                      |                    | ? <u>-</u> X        |
|------------------------------------------------------------------------------------|--------------------------|-------------------|----------------------------------------------------------------------|--------------------|---------------------|
| <u>1</u> . Main <u>2</u> . Entry                                                   | <u>3</u> . Line Entry    | 4. Forms          | <u>5</u> . Printing <u>6</u> . Quick Print                           | <u>7</u> . History | <u>8</u> . Job Cost |
| Enable Shipping                                                                    |                          |                   | -Calendar Month<br>Current Calendar Year<br>Current Period           |                    | 2014 ×<br>01 ▼      |
| Post Sales to General Ledg<br>Post Customer Deposits by<br>Post Deposits in Detail |                          | es 💌              | Integrate with<br>General Ledger<br>Inventory Management<br>Job Cost |                    |                     |
| -Default General Ledger Acc                                                        | ounts                    |                   |                                                                      |                    |                     |
| Customer Deposits                                                                  | 201-00-00                |                   | 🔍 Customer Deposits                                                  |                    |                     |
| Special Item Sales                                                                 | 400-01-01                |                   | 🔍 🛛 Distribution sales - East                                        |                    |                     |
| Special Item COGS                                                                  | 450-10-00                |                   | 🔍 Cost of Goods Sold                                                 |                    |                     |
| Special Item Purchases                                                             | 450-01-00                |                   | 🔦 Purchases                                                          |                    |                     |
| Allow Future Order                                                                 | Number of days in the fu | uture for setting | Future Flag in Sales Order 5                                         |                    |                     |
|                                                                                    |                          |                   |                                                                      | Accept (           | ancel 🔒 🕜           |

## Sales Order Entry

#### **Auto Allocation**

The enhancement enables user to allocate items for **Standard** and **Back Orders**.

When a line is added in the Sales Order, allocation is performed automatically if the Order is not marked as Future Order.

| 👐 Sales Order Entry (ABC) 1/16/2014                                                                                                    |                                                                                                    |
|----------------------------------------------------------------------------------------------------|----------------------------------------------------------------------------------------------------|
| Order Number 0000174 🦾 📔 🚺 🔮 🕨                                                                                                    | Copy from Defaults Customer Credit                                                                                                    |
| <u>1</u> . Header <u>2</u> . Address <u>3</u> . Lines                                                                                                 | 4. Totals ] 5. Credit Card User USERIIG                                                                                                    |
| Order Date 1/16/2014 🛅 Order Type                                                                                                    | Standard Order 💌 Master/Repeating No.                                                                                                    |
| Customer No. 01-ABF                                                                                                    | American Business Futures                                                                                                    |
| Ship Date 1/16/2014 Ship Date 1/16/2014 Co<br>Status New Reason Ship Date EAST WAREHOUSE EAST WAREHOUSE Sales Tax<br>Schedule WI Q Sa<br>Wisconsin Fu | ip To Addr 2 American Business Futures<br>ms Code 01 Net 30 Days<br>ip Via UPS BLUE  FOB<br>nfirm To John Quinn<br>nail artie@sage.sample.com<br>KNo. Batch Fax<br>mment<br>esperson 0100 Jim Kentley<br>it Comm. No Split Comm Release Allocate<br>ure Order Priority (1=high) 5 |
| Print Order  Print Pick Sheets Quick Print Without Displaying Printing Window                                                                         |                                                                                                    |
| Print Order Print Pick 🔗 Recalc Price                                                                                                    | Accept Cancel Delete                                                                                                    |

|                        | . )      |                    |                  |                   | _              | ppy from Defa | aults Custor |                        |
|------------------------|----------|--------------------|------------------|-------------------|----------------|---------------|--------------|------------------------|
| <u>1</u> . Hea         | ider     | <u>2</u> . Address | <u>3</u> . Lines | <u>4</u> . Totals | 5. Credit Card | oser osernia  |              |                        |
|                        | N 🔗      | H • 🗞 •            | Quick Row        | 1 🔁               | - L            |               |              | <b>×</b> (∃( <b>⊒₽</b> |
|                        | lte      | em Code            | Ordered          | Allocated Qty     | Back Ordered   | Unit Price    | Extension    |                        |
| 1                      | 1001-HC  | )N-H252            | 5.00             | 5.00              | .00            | 81.480        | 407.40       |                        |
| 2                      |          |                    | .00              | .00               | .00            | .000          | .00          |                        |
|                        |          |                    |                  |                   |                |               |              |                        |
| •                      |          |                    |                  |                   |                |               |              |                        |
|                        | cription |                    | ER LETTER FLE    |                   |                |               |              | ,<br>                  |
| Ware                   | ehouse   | 001                | ER LETTER FLE    | W/O LK            |                |               |              | ·<br>                  |
| Ward<br>Unit Of<br>Shi |          | 001                | ER LETTER FLE    |                   |                |               |              |                        |

By default, the **Allocated Qty** is set equal to the Quantity Ordered and can be changed if needed. Select the **Allocated Quantity** field to see the **Available Allocate Quantity**. The Quantity Allocated cannot exceed Quantity Ordered and Quantity Available for Allocation.

The Allocated quantities can be zeroed through the **Release** button added on the **Header** tab.

Click the **Item Quantity Inquiry** button on the **Lines** tab of **Sales Order Entry** screen to see the allocated quantities.

| Item   | Quantity      | Inquiry       |            |              |           |                  |            |         |                  |      |              | _ 🗆  |
|--------|---------------|---------------|------------|--------------|-----------|------------------|------------|---------|------------------|------|--------------|------|
| tem Co | ode 1001      | HON-H25       | i2         |              |           | HON 2 DRA        | WER LET    | TER FL  | E W/O LK         |      | Standard U/M | EACH |
| W      | Descri        | On H          |            | 0n           | Comm      | Available        | In Ship    | On Har  | nd Less          | A    | Allocated⊽   |      |
| )01    | EAST          | 992.00        | .00        | .00          | 8.00      | 989.00           | .00        |         | 992.00           |      | 5.00         |      |
|        | CENTR         | 2,675         | 1.00       | .00          |           | 2,675.00         | .00        |         | 2,675.00         |      | .00          |      |
|        | WEST<br>SCRAP | 1,519<br>1.00 | .00<br>.00 | 10.00<br>.00 |           | 1,497.00<br>1.00 | .00<br>.00 |         | 1,519.00<br>1.00 |      | .00.<br>.00  |      |
|        |               |               |            |              |           |                  |            |         |                  |      |              |      |
|        | (             | On SO         | On Bk I    | Ord          | Committed | Availab          | le In S    | hipping | On Hand Less     | Ship | Allocated    |      |
| Totals | :             | 20.00         | 10.        | 00           | 30.00     | 5,162.0          | 0          | .00     | 5,18             | 7.00 | 5.00         |      |
| •      |               |               |            |              |           |                  |            |         |                  |      |              |      |
|        |               |               |            |              |           |                  |            |         |                  |      |              | < 🕜  |

#### **Future Orders**

| 🔓 Sales Order Entry (ABC) 1/16/2014                                                                                                    |                                                                                                    |
|----------------------------------------------------------------------------------------------------|----------------------------------------------------------------------------------------------------|
| Order Number         0000176         Image: Constraint of the second second seco | Copy from Defaults Customer Credit                                                                                                    |
| Order Date 1/16/2014 🛅 Order Type Standar                                                                                                    | d Order 💌 Master/Repeating No.                                                                                                    |
| Customer No. 01-ABF 🔍 🕞                                                                                                    | American Business Futures                                                                                                    |
| Ship Date       1/16/2014         Ship Date       1/16/2014         Status New       Reason         Status New       Reason         Whse 001       EAST WAREHOUSE         Sales Tax       Salesperson         Schedule       WI         Wisconsin       Salesperson         Split Comm.       Future Order                                                                                                    | 2 American Business Futures<br>01 Net 30 Days<br>UPS BLUE FOB<br>John Quinn<br>artie@sage.sample.com<br>Batch Fax<br>0100 Jim Kentley<br>No Split Comm Release Allocate<br>Priority (1=high) 5 |
| Print Order  Print Pick Sheets Quick Print Without Displaying Printing Window Print Order Print Order Print Pick Print Order                                                                                                    | Accept Cancel Delete 🖶 🕢 ,                                                                                                    |

The Future Order functionality has been added to the Sales Order Entry.

Check the **Future Order** box if you do not want to allocate inventory automatically. If this box is checked, the items can be allocated in the **Lines** only by using the **Allocate** button or manually entering the quantities in the **Allocated Qty** field.

Click the **Allocate** button to allocate all the items of the order.

Click the Release button to set to zero all Allocated Quantities in the Order.

The Order(s) are automatically placed on future if there is number of days specified for **Number of days in the future for setting Future Flag in Sales Order** field in the Sales Order Options. If the difference of days between the Order's **Ship Date** and current **Module Date** exceeds the number of days specified in the Sales Order Options the Order is automatically placed as future.

| <u>1</u> . Header <u>2</u> . Address <u>3</u> . Lines                                                                   | 4. Totals 5. Credit Card User USERIIG                                                                                                    | - 5 |
|----------------------------------------------------------------------------------------------------|----------------------------------------------------------------------------------------------------|-----|
| Order Date 1/16/2014 📰 Order 1                                                                                          | · · · · · · · · · · · · · · · · · · ·                                                                                                    |     |
| Customer No. 01-ABF                                                                                                    | 🔍 🛃 🛛 American Business Futures                                                                                                    |     |
| Ship Date 72572014 775<br>Status New Reason 727<br>Whse 001 8 EAST WAREHOUSE<br>Sales Tax<br>Schedule WI 9<br>Wisconsin | Ship To Addr       2       American Business Futures         Terms Code       01       Net 30 Days         Ship Via       UPS BLUE       F0B         Confirm To       John Quinn       Image: Common Common C |     |
| Print Order  Print Pick Sheets Quick Print Without Displaying Printing Window                                           |                                                                                                    |     |

### Allocate Inventory

The Allocate Inventory program has been added to the Sales Order Main menu.

| Select Field              | Operand   |        | Value |          |              |          |            | Select       |           |               |  |
|---------------------------|-----------|--------|-------|----------|--------------|----------|------------|--------------|-----------|---------------|--|
| Sales Order Number        | All       | •      |       |          |              |          |            | Clear        |           |               |  |
| Gales Order Date          | All       | •      |       |          |              |          |            | Include All  |           |               |  |
| Sales Order Ship Date     | All       | •      |       |          |              |          |            |              |           |               |  |
| Sales Order Priority Code | All       | •      |       |          |              |          |            | Exclude All  |           |               |  |
| Customer Number           | All       | •      |       |          |              |          |            | Allocate All |           |               |  |
| tem Code                  | All       | -      |       |          |              |          |            |              |           |               |  |
| SONo. Ship Da             | te Custo  | mer Na | ),    | Item No. | <br>Whse U/M | Qty Ord. | Qty Alloc. | Qty Allowed  | Incl Iter | n Description |  |
| SONo. Ship Da             | te Custo  | mer Na | ).    | Item No. | Whse U/M     | Qty Ord. | Qty Alloc. | Qty Allowed  | Incl Iter | n Description |  |
| SONo. Ship Da             | te Custo  | mer No | ).    | Item No. | Whse U/M     | Qty Ord. | Qty Alloc. | Qty Allowed  | Incl Iter | m Description |  |
| SONo. Ship Da             | te Custo  | mer Na | ).    | Item No. | Whse U/M     | Qty Ord. | Qty Alloc. | Qty Allowed  | Incl Iter | n Description |  |
| SO No. Ship Da            | te Custo  | mer Na | ).    | Item No. | Whse U/M     | Qty Ord. | Qty Alloc. | Qty Allowed  | Incl Iter | n Description |  |
| SONo. Ship Da             | te Custo  | mer No | ),    | Item No. | Whse U/M     | Qty Ord. | Qty Alloc. | Qty Allowed  | Incl Iter | n Description |  |
| SO No. Ship Da            | te Custo  | mer Na | ).    | Item No. | Whse U/M     | Qty Ord. | Qty Alloc. | Qty Allowed  | Incl Iter | n Description |  |
| SONo. Ship Da             | te Custo  | mer Na | ).    | Item No. | Whee U/M     | Qty Ord. | Qty Alloc. | Qty Allowed  | Incl Iter | n Description |  |
| SONo. Ship Da             | te Custo  | mer Na | ).    | Item No. | Whee U/M     | Qty Ord. | Qty Alloc. | Qty Allowed  | Incl Iter | n Description |  |
| SONo. Ship Da             | te Custo  | mer Na | ).    | Item No. | Whee U/M     | Qty Ord. | Qty Alloc. | Qty Allowed  | Incl Iter | n Description |  |
| SUNo. Ship Da             | te Custo  | mer Na | h     | Item No. | Whee U/M     | Qty Ord. | Qty Alloc. | Qty Allowed  | Incl Iter | n Description |  |
| SUNo. Ship Da             | te Custor | mer Na | h     | Item No. | Whee U/M     | Qty Ord. | Qty Alloc. | Qty Allowed  | Incl Iter | m Description |  |
| SU No Ship Da             | te Custo  | mer Na | λ     | Item No. | Whee U/M     | Qty Ord. | Qty Alloc. | Qty Allowed  | Incl Iter | m Description |  |
| SU No Ship Da             | te Custo  | mer No | λ     | Item No. | Whee U/M     | Qty Ord  | Qty Alloc. | Qty Allowed  | Incl Iter | n Description |  |
| SD No.   Ship Da          | te Custor | mer Nd | λ.    | Item No. | Whee U/M     | Qty Ord. | Qty Alloc. | Qty Allowed  | Incl Iter | n Description |  |

The following selection fields are available: Sales Order Number, Sales Order Date, Sales Order Ship Date, Sales Order Priority Code, Customer Number, Item Code. Click Select button after applying the necessary selection filters.

| Jelectin               | ield              | Operand    | Value          |                    |                 |        |          |             | <u>S</u> elect   |                                |
|------------------------|-------------------|------------|----------------|--------------------|-----------------|--------|----------|-------------|------------------|--------------------------------|
| Sales Oro              | der Number        | All        | •              | 9                  |                 |        |          |             | Cļear            |                                |
| Sales Order Date All 💌 |                   | •          |                |                    |                 |        |          | Include All |                  |                                |
| Sales Ord              | der Ship Date     | All        | •              |                    |                 |        |          |             |                  |                                |
| Sales Ord              | der Priority Code | All        | •              |                    |                 |        |          |             | Exclude All      |                                |
| Customer               | r Number          | 0          | •              |                    |                 |        |          |             | Allocate All     |                                |
| ltem Cod               | le                | All        | •              |                    |                 |        |          |             |                  |                                |
| volude D               | Drders On Hold 🔽  | Exclude Ar | counts On Cre  | dit Hold 🔽 Evolude | Future Orders 🔽 |        |          |             |                  |                                |
|                        |                   | Exclude At | counts officie |                    |                 |        |          |             |                  |                                |
|                        | SO No. Ship Date  |            |                | Item No.           |                 | se U/M | Qty Ord. | Qty Alloc.  | Qty Allowed Incl |                                |
|                        | 0000158 5/31/2010 |            |                | D1000              | 001             | EACH   | 2.00     | .00         | <u></u>          | DESK 72"×30"                   |
| 2 0                    | 0000159 5/31/2010 | 02-GREAL   | AR             | D1400              | 001             | EACH   | .00      | .00         | <u></u>          | EXECUTIVE DESK ENSEMBLE        |
| 3 0                    | 0000159 5/31/2010 | 02-GREAL   | AR             | D1700              | 001             | EACH   | 2.00     | .00         | ×                | SECRETARY DESK ENSEMBLE        |
| 4 <sup>C</sup>         | 0000160 5/31/2010 | 01-RSSUF   | PL             | D1400              | 001             | EACH   | 1.00     | .00         | ×                | EXECUTIVE DESK ENSEMBLE        |
| 5 0                    | 0000160 5/31/2010 | 01-RSSUF   | PL             | D2000-C            | 001             | EACH   | 1.00     | .00         | ×                | EXECUTIVE CREDENZA             |
| 6 0                    | 0000161 5/31/2010 | 01-HILLSB  |                | 4886-18-14-3       | 001             | EACH   | 1.00     | .00         | ×                | PAPER CADDY 18'W 14"D 3"H      |
| 7 0                    | 0000161 5/31/2010 | 01-HILLSB  |                | 8971               | 001             | EACH   | 15.00    | .00         | ×                | UNIVERSAL 5 1/4" SSDD FLEX DSK |
| 8 0                    | 0000162 5/31/2010 | 02-AMERC   | :ON            | 6655               | 001             | EACH   | 3.00     | .00         | ×                | PRINTER STAND W/ BASKET        |
| 9 0                    | 0000162 5/31/2010 | 02-AMERC   | :ON            | VOG-CM-MP-B        | 001             | EACH   | 2.00     | .00         | ×                | MODESTY PANEL                  |
| 10 0                   | 0000164 5/31/2010 | 02-0RANG   | iΕ             | 6650-26-16-11      | 001             | EACH   | 1.00     | .00         | ×                | SOUND CVR 26"W 16"D 11"H DM    |
| 11 0                   | 0000171 5/1/2010  | 01-ABF     |                | 1001-HON-H252      | 001             | EACH   | 1.00     | .00         | ×                | HON 2 DRAWER LETTER FLE W/O    |
| 12 0                   | 0000174 1/16/2014 | 01-ABF     |                | 1001-HON-H252      | 001             | EACH   | 5.00     | 5.00        | ×                | HON 2 DRAWER LETTER FLE W/O    |
|                        |                   |            |                |                    |                 |        |          |             |                  |                                |
|                        |                   |            |                |                    |                 |        |          |             |                  |                                |

**Qty Alloc.** displays the Quantity already allocated in the Sales Order. If the item has not been allocated on the Sales Order, the **Qty Alloc.** is set to 0 and the field next to it displays the quantity available for allocation.

Allocated Quantities can be changed. When the **Qty Alloc.** field is selected, the **Qty Allowed** is displayed next to it. Quantity Allocated cannot be set to exceed Quantity Ordered or Quantity Allowed.

Items can be allocated automatically by placing checkmarks in the **Incl** (Included) column in the lines. The **Include** and **Exclude** All buttons are also available. Click the **Allocate** All button to perform auto allocation.

The Include checkmarks cannot be set for Future Orders.

**Release Allocation** button allows the user to release allocated quantities for the lines having **Incl** flag turned on. Upon pressing this button the **Qt Alloc** field is zeroed for the lines marked as Incl.:

| Select Field             | Operand       | Value                 |                                    |          |       |          |            | Select           |                               |
|--------------------------|---------------|-----------------------|------------------------------------|----------|-------|----------|------------|------------------|-------------------------------|
| ales Order Number        | All 🔹         | •                     |                                    |          |       |          | 1          | Clear            |                               |
| ales Order Date          | All 🔹         | •                     |                                    |          |       |          |            | Include All      |                               |
| ales Order Ship Date     | All 🔻         | •                     |                                    |          |       |          |            |                  |                               |
| ales Order Priority Code | All 🔻         | •                     |                                    |          |       |          |            | Exclude All      |                               |
| Customer Number          | All           |                       |                                    |          |       |          |            | Allocate All     |                               |
| tem Code                 | All 🔹         | •                     |                                    |          |       |          |            |                  |                               |
|                          |               |                       |                                    |          |       |          |            |                  |                               |
|                          |               |                       |                                    |          |       |          |            |                  |                               |
| clude Orders On Hold 🛛   | Exclude Ac    | counts On Credit Hold | <ul> <li>Exclude Future</li> </ul> | Orders 🔽 |       |          |            |                  |                               |
| SONo. Ship Da            | te Customer I | No. Item N            | lo                                 | Whs      | e U/M | Oty Ord. | Qty Alloc. | Qty Allowed Incl | Item Description              |
| 1 0000153 5/13/20        |               |                       | 4-20-12                            | 001      | EACH  | 1.00     | 1.00       |                  | SOUND CVR 24.5"W 20"D 12"H L0 |
| 2 0000153 5/13/20        | 0 01-ABF      | 8972                  |                                    | 001      | EACH  | 20.00    | 20.00      |                  | UNIVERSAL 51/4" DSDD FLEX DS  |
| 3 0000156 5/31/20        | 0 02-ATOZ     | 1001-+                | ION-H252                           | 001      | EACH  | 2.00     | 2.00       |                  | HON 2 DRAWER LETTER FLE W/    |
| 4 0000157 5/31/20        | 02-CUSTO      | M 6650-2              | 6-16-11                            | 001      | EACH  | 3.00     | 3.00       | ×                | SOUND CVR 26'W 16'D 11'H DM   |
| 5 0000158 5/31/20        |               | R D1000               |                                    | 001      | EACH  | 2.00     | .00        | ×                | DESK 72'' X 30''              |
| 6 0000159 5/31/20        | 02-GREAL4     | AR D1400              |                                    | 001      | EACH  | .00      | .00        | ×                | EXECUTIVE DESK ENSEMBLE       |
| 7 0000159 5/31/20        | 02-GREALA     | AR D1700              |                                    | 001      | EACH  | 2.00     | .00        | ×                | SECRETARY DESK ENSEMBLE       |
| 8 0000160 5/31/20        | 01-RSSUP      | PL D1400              |                                    | 001      | EACH  | 1.00     | .00        | ×                | EXECUTIVE DESK ENSEMBLE       |
| 9 0000160 5/31/20        | 01-RSSUP      | PL D2000              | -C                                 | 001      | EACH  | 1.00     | .00        | ×                | EXECUTIVE CREDENZA            |
| 10 0000161 5/31/20       | 0 01-HILLSB   | 4886-1                | 8-14-3                             | 001      | EACH  | 1.00     | .00        | ×                | PAPER CADDY 18'W 14''D 3''H   |
| 11 0000161 5/31/20       | 0 01-HILLSB   | 8971                  |                                    | 001      | EACH  | 15.00    | 15.00      | ×                | UNIVERSAL 51/4" SSDD FLEX DS  |
| 12 0000162 5/31/20       | 0 02-AMERCI   | ON 6655               |                                    | 001      | EACH  | 3.00     | 3.00       | ×                | PRINTER STAND W/ BASKET       |
| 13 0000162 5/31/20       | 0 02-AMERCI   | ON VOG-C              | M-MP-B                             | 001      | EACH  | 2.00     | 2.00       | ×                | MODESTY PANEL                 |
| 14 0000164 5/31/20       | 02-ORANG      | E 6650-2              | 6-16-11                            | 001      | EACH  | 1.00     | 1.00       | ×                | SOUND CVR 26"W 16"D 11"H DM   |
|                          |               |                       |                                    |          |       |          |            |                  |                               |

The program highlights the changed Allocated Quantities.

|          | field              | Operand |       | Value        |              |                  |         |       |          |            | Select         |                               |
|----------|--------------------|---------|-------|--------------|--------------|------------------|---------|-------|----------|------------|----------------|-------------------------------|
| Sales Or | rder Number        | All     | -     |              |              |                  |         |       |          |            | Clear          |                               |
| ales O   | rder Date          | All     | -     |              |              |                  |         |       |          |            | Include All    |                               |
| ales O   | rder Ship Date     | All     | •     |              |              |                  |         |       |          |            |                |                               |
| ales O   | rder Priority Code | All     | •     |              |              |                  |         |       |          |            | Exclude All    |                               |
| ustome   | er Number          | All     | •     |              |              |                  |         |       |          |            | 'Allocate All  |                               |
| em Co    | de                 | All     | -     |              |              |                  |         |       |          |            |                |                               |
|          |                    |         |       |              |              |                  |         |       |          |            |                |                               |
| olude '  | Orders On Hold 🔽   | Euclard | - Ac- | ounts On Cre | di Llaid 🔽   | Exclude Future O | rdara 🔽 |       |          |            |                |                               |
| clude    | Urders Un Hold 🗹   | Exclud  | e Acc | ounts Un Ure | dit Hold 🔽   | Exclude Future U | rders 🔽 |       |          |            |                |                               |
|          | SONo. Ship Date    | Custo   | mer N | 0            | Item No.     |                  | Whs     | e U/M | Qty Ord. | Qty Alloc. | Qty Allowed In | cl Item Description           |
| 1        | 0000153 5/13/2010  |         | -     |              | 6657-24-20-1 | 2                | 001     | EACH  | 1.00     | 1.00       |                | SOUND CVR 24.5"W 20"D 12"H LQ |
| 2        | 0000153 5/13/2010  | 01-ABP  | -     |              | 8972         |                  | 001     | EACH  | 20.00    | 20.00      |                | UNIVERSAL 51/4" DSDD FLEX DS  |
| 3        | 0000156 5/31/2010  | 02-AT0  | JZ    |              | 1001-HON-H   | 252              | 001     | EACH  | 2.00     | 2.00       |                | HON 2 DRAWER LETTER FLE W/C   |
| 4        | 0000157 5/31/2010  | 02-CUS  | 5ТОМ  |              | 6650-26-16-1 | 1                | 001     | EACH  | 3.00     | .00        | X              | SOUND CVR 26"W 16"D 11"H DM   |
| 5        | 0000158 5/31/2010  | 02-AU   | TOCR  |              | D1000        |                  | 001     | EACH  | 2.00     | .00        | ×              | DESK 72"×30"                  |
| 6        | 0000159 5/31/2010  | 02-GRI  | EALA  | 3            | D1400        |                  | 001     | EACH  | .00      | .00        | X              | EXECUTIVE DESK ENSEMBLE       |
| 7        | 0000159 5/31/2010  | 02-GRI  | EALA  | 3            | D1700        |                  | 001     | EACH  | 2.00     | .00        | X              | SECRETARY DESK ENSEMBLE       |
| 8        | 0000160 5/31/2010  | 01-RSS  | SUPP  | L            | D1400        |                  | 001     | EACH  | 1.00     | .00        | ×              | EXECUTIVE DESK ENSEMBLE       |
| 9        | 0000160 5/31/2010  | 01-RS   | SUPP  | L            | D2000-C      |                  | 001     | EACH  | 1.00     | .00        | X              | EXECUTIVE CREDENZA            |
| 10       | 0000161 5/31/2010  | 01-HIL  | LSB   |              | 4886-18-14-3 |                  | 001     | EACH  | 1.00     | .00        | ×              | PAPER CADDY 18'W 14"D 3"H     |
| 11       | 0000161 5/31/2010  | 01-HIL  | LSB   |              | 8971         |                  | 001     | EACH  | 15.00    | .00        | ×              | UNIVERSAL 51/4" SSDD FLEX DS  |
| 12       | 0000162 5/31/2010  | 02-AM   | ERCO  | N            | 6655         |                  | 001     | EACH  | 3.00     | .00        | ×              | PRINTER STAND W/ BASKET       |
| 12       | 0000162 5/31/2010  | 02-AM   | ERCC  | N            | V0G-CM-MP-   | В                | 001     | EACH  | 2.00     | .00        | X              | MODESTY PANEL                 |
| 14       | 0000102 0/0//2010  |         |       |              |              |                  |         |       |          | .00        |                | SOUND CVR 26"W 16"D 11"H DM   |

For exploded kits allocation is available for component lines only.

The orders on hold, future orders and accounts on credit hold can be excluded from selection and the data being loaded in the grid can be sorted by columns.

The Exclude Orders On Hold, Exclude Accounts On Credit Hold and Exclude Future Orders checkboxes are selected by default.

If the **Exclude Orders On Hold** checkbox is selected, all orders having **Status** set **On Hold** in the Sales Order Entry will be excluded from selection.

If the **Exclude Accounts On Credit Hold** checkbox is selected, all Orders which Customers have the **Credit Hold** checkbox selected in the **Customer Maintenance** will be excluded from selection.

If the **Exclude Future Orders** checkbox is selected, all orders indicated as future in the Sales Order Entry will be ignored during the selection.

After the records are loaded in the grid the user can sort the rows of the grid by any of the column just clicking on the corresponding column.

| elect Field              | Operand    | Value         |                  |                     |      |      |          | ⊒   ר      | Select          |                               |
|--------------------------|------------|---------------|------------------|---------------------|------|------|----------|------------|-----------------|-------------------------------|
| ales Order Number        | All        | •             |                  |                     |      |      |          |            | Clear           |                               |
| ales Order Date          | All        | •             |                  |                     |      |      |          |            |                 |                               |
| ales Order Ship Date     | All        | •             |                  |                     |      |      |          |            | Include All     |                               |
| ales Order Priority Code | All        | •             |                  |                     |      |      |          |            | Exclude All     |                               |
| ustomer Number           | All        | •             |                  |                     |      |      |          |            | Allocate All    |                               |
| em Code                  | All        | •             |                  |                     |      |      |          |            | - moodio - m    |                               |
|                          |            |               |                  |                     |      |      |          |            |                 |                               |
| clude Orders On Hold 🔽   | Tuoludo Ar | counts On Cre | dit Hold 🔽 Euch  | e Future Orders 🛛 🗸 |      |      |          |            |                 |                               |
|                          |            | counts on cre | uit Hold 🕑 Exclu |                     |      |      |          |            |                 |                               |
| SONo. Ship Da            | e Customer | No.           | Item No.         | 1                   | Vhse | U/M  | Qty Ord. | Qty Alloc. | Qty Allowed Inc | I Item Description            |
| 1 0000174 1/16/201       | 4 01-ABF   |               | 1001-HON-H252    | 00                  | 01 E | EACH | 5.00     | .00        | X               | HON 2 DRAWER LETTER FLE W/0   |
| 2 0000156 5/31/201       | 0 02-ATOZ  |               | 1001-HON-H252    | 00                  | D1 E | EACH | 2.00     | 2.00       |                 | HON 2 DRAWER LETTER FLE W/0   |
| 3 0000157 5/31/201       | 0 02-CUSTO | М             | 6650-26-16-11    | 00                  | D1 E | EACH | 3.00     | .00        | ×               | SOUND CVR 26"W 16"D 11"H DM   |
| 4 0000158 5/31/201       |            | R             | D1000            | 00                  | D1 E | EACH | 2.00     | .00        | ×               | DESK 72" × 30"                |
| 5 0000159 5/31/201       | 0 02-GREAL | ٩R            | D1400            | 00                  | D1 E | ACH  | .00      | .00        | ×               | EXECUTIVE DESK ENSEMBLE       |
| 6 0000159 5/31/201       |            |               | D1700            | 00                  | 01 E | EACH | 2.00     | .00        | ×               | SECRETARY DESK ENSEMBLE       |
| 7 0000160 5/31/201       |            | -             | D1400            | 00                  | D1 E | EACH | 1.00     | .00        | ×               | EXECUTIVE DESK ENSEMBLE       |
| 8 0000160 5/31/201       |            | PL            | D2000-C          | 00                  |      | EACH | 1.00     | .00        | ×               | EXECUTIVE CREDENZA            |
| 9 0000161 5/31/201       |            |               | 4886-18-14-3     | 00                  |      | EACH | 1.00     | .00        | X               | PAPER CADDY 18'W 14'D 3'H     |
| 10 0000161 5/31/201      |            |               | 8971             | 00                  |      | EACH | 15.00    | .00        | X               | UNIVERSAL 51/4" SSDD FLEX DSH |
| 11 0000162 5/31/201      |            |               | 6655             | 00                  |      | EACH | 3.00     | .00        | ×               | PRINTER STAND W/ BASKET       |
| 12 0000162 5/31/201      |            |               | VOG-CM-MP-B      | 00                  |      | EACH | 2.00     | .00        | ×               | MODESTY PANEL                 |
| 13 0000164 5/31/201      |            | E             | 6650-26-16-11    | 00                  |      | EACH | 1.00     | .00        | X               | SOUND CVR 26"W 16"D 11"H DM   |
| 14 0000153 5/13/201      | 0 01-ABF   |               | 6657-24-20-12    | 00                  | D1 E | EACH | 1.00     | 1.00       |                 | SOUND CVR 24.5"W 20"D 12"H LQ |
|                          |            |               |                  |                     |      | _    |          |            |                 | •                             |

In our example the records are sorted by Ship Date descending.

## Automatic Allocation Priority

Automatic Allocation is based on the Sales Order **Priority**.

The **Priority** field on the **Additional** tab of the **Customer Maintenance** screen is intended for setting priority for the selected Customer. This priority is defaulted to the Sales Order when creating an Order.

| 🔓 Customer Maintenance (ABC) 1/16/2014                                                                                                    |                                                                                                    |
|----------------------------------------------------------------------------------------------------|----------------------------------------------------------------------------------------------------|
| Customer No. 01-ABF                                                                                                    | Description Prom       Renumber     More                                                                                                    |
| <u>1</u> . Main <u>2</u> . Additional <u>3</u> . Statistics <u>4</u> . Summary                                                                                                    | <u>5</u> . History <u>6</u> . Invoices <u>7</u> . Transactions <u>8</u> . S/Os                                                                                                    |
| Comment       Call Ed for credit approval.         Open Item Customer       Internet Enabled         Customer Status       Active         Inactive Reason       Internet Enabled         Priority (1=high)       5         Data Entry       1         Price Level       1         Dift Pymt Type       N         Discount Rate       6         Fin Charge Rate       7         Item Code       WIDGE 9         8" x 10" Widgets | Printing         Sort       AMER         Customer Type       A2         Statement Cycle       M         Print Dun Message       ✓         Batch Fax       ✓         Primary Credit Card Information       ✓         Card ID       ✓         Payment Type       ✓         Last Four Digits       ✓         Expiration Date       Credit Cards |
|                                                                                                    | Accept Cancel Delete 🖶 🕢                                                                                                    |

| Sales Order Entry (ABC) 1/16/2014                                                                                                    |  |  |  |  |  |  |  |
|----------------------------------------------------------------------------------------------------|--|--|--|--|--|--|--|
| Order Number       0000177       I       I       I       Copy from       Defaults       Customer       Credit         1. Header       2. Address       3. Lines       4. Totals       5. Credit Card       User       USERIIG       Image: Copy from the copy from the copy from t |  |  |  |  |  |  |  |
| Order Date 1/16/2014 📅 Order Type Standard Order 💌 Master/Repeating No.                                                                                                    |  |  |  |  |  |  |  |
| Customer No.     01-ABF     Q     American Business Futures       Cust PO                                                                                                    |  |  |  |  |  |  |  |
| Ship Date 1/16/2014   Ship Date 1/16/2014   Status New Reason   Whse 001 EAST WAREHOUSE   Sales Tax   Schedule WI   Wisconsin Oloo   Jim Kentley   Split Comm.   No   Split Comm.   Split Comm.   Split Comm.   Split Comm.   Split Comm.   Split Comm.   Split Comm.   Split Comm.                                                                                                    |  |  |  |  |  |  |  |
| Print Order  Print Pick Sheets Quick Print Without Displaying Printing Window                                                                                                    |  |  |  |  |  |  |  |
| Print Order     Print Pick     Print Pick     Pelete                                                                                                    |  |  |  |  |  |  |  |

One (1) is the highest priority number; nine (9) is the lowest. The default is five (5).

If the quantity available of the item is not sufficient to fulfill several Sales Orders, the item will be allocated to the higher priority order first. If orders have the same priority, the older date order is allocated first. If the dates are the same, the order with the smaller order number is allocated first.

### Shipping Allocated Quantity

#### **Invoice Data Entry**

When creating an Invoice, the following message appears:

| ssge Sage | : 100 ERP                                          | x |
|-----------|----------------------------------------------------|---|
| ?         | Ship all Inventory Allocated to this Sales Order ? |   |
|           |                                                    |   |

Click **Yes** to ship allocated quantities.

|                | voice Dal | aults         |                  |           |                           |           |                   |
|----------------|-----------|---------------|------------------|-----------|---------------------------|-----------|-------------------|
| <u>1</u> . Hea | ider      | 2. Address    | <u>3</u> . Lines | 4. Totals | 5. Credit Card            |           | Ę                 |
|                | 8 🔊       | <b>H -  -</b> | Quick Row        |           | <b>월</b> ](1 <b>668</b> • |           |                   |
|                | lte       | em Code       | Ordered          | Shipped   | Unit Price                | Extension | Comment           |
| 1              | 1001-HC   | IN-H252       | 2.00             | 2.00      | 84.000                    | 168.00    |                   |
| 2              | 1001-HC   | N-H252LK      | 10.00            | 10.00     | 80.910                    | 809.10    |                   |
| 3              |           |               | .00              | .00       | .000                      | .00       |                   |
| •              |           |               |                  |           |                           |           | Þ                 |
|                | cription  |               | ER LETTER FLE    | W/O LK    |                           |           |                   |
|                | ehouse    | 001           |                  |           |                           |           |                   |
|                | Measure   | EACH          |                  |           |                           |           |                   |
|                |           |               | .00              |           |                           |           |                   |
| Back           | Ordered   |               |                  | .00       |                           |           |                   |
|                |           | 1             |                  | .00       |                           | То        | tal Amount 977.10 |

When generating Invoice(s) through the **Auto Generate Invoice Selection** program the quantity allocated (except of the Lot/Serial Items) in the Sales Order(s) will be automatically set as Shipped in the generated Invoice(s).

If the **Allocate Inventory** is in process the following message will appear while trying to generate Invoice(s) by the **Auto Generate Invoice Selection** program.

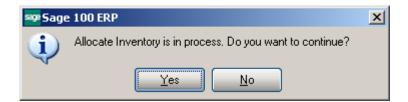

The user can select **Yes** to continue the process or **No** to terminate it.

During generation the user is prompted about the Order (s) being used by the Allocate Inventory process:

| sage 100 ERP |                                                            |  |  |  |  |  |  |  |
|--------------|------------------------------------------------------------|--|--|--|--|--|--|--|
| (į)          | Order number 0000111 is in use by Allocate Inventory task. |  |  |  |  |  |  |  |
|              | <u>B</u> etry <u>S</u> kip S <u>k</u> ip All               |  |  |  |  |  |  |  |

### **Shipping Data Entry**

The **Ship Allocated** button added on the **Lines** tab of the **Shipping Data Entry** allows for shipping the quantities allocated in the Sales Order.

| 🔓 Shipping Data Entry (         | ABC) 1/16/2014            |                        |                          |                    |                   |         |
|---------------------------------|---------------------------|------------------------|--------------------------|--------------------|-------------------|---------|
| Shipper ID 1                    | Ship Date<br>Shipping No. | 1/17/2014 🛅<br>0100059 | Order No.<br>Ship Status | 0000174 🔍 📎<br>New | SO Created By     | liG     |
|                                 | Customer No.              | 01-ABF                 |                          | American Busine    | ess Futures       |         |
| <u>1</u> . Lines <u>2</u> .Ship | ping                      |                        |                          |                    |                   | 1       |
| Item Cod <u>e</u>               |                           | <b>Q</b> (5)           | <u>Q</u> uick Row        | 1 🖉   寻 [ 👯        | 🕏 民 Pkg 0001      | 🖻 😒 🚔 🔹 |
| Item Cod                        | e Ordere                  | ed Shipped             | Back Ordere              | d (                | Comment           |         |
| 1 1001-HON-H25                  | 2                         | 5.00                   | 0. 00                    | 0                  |                   |         |
|                                 |                           |                        |                          |                    |                   |         |
| Description HON :               | 2 DRAWER LETTE            | R FLE W/O LK 🛛 🔺       |                          |                    |                   |         |
| Warehouse 001                   |                           |                        |                          |                    |                   |         |
| U/M EACH                        |                           |                        |                          |                    |                   |         |
| Package 0001                    |                           |                        |                          |                    |                   |         |
| Quick Print Auto Incren         | pent 🔽 📝 Ship             | Allocated              |                          |                    | <u>Cancel</u> Del | ete 🖨 🕢 |

Upon clicking the **Ship Allocated** button Shipped quantity is set equal to the quantity allocated in the Sales Order.

| 😎 Shipping Data I | Entry (ABC) 1          | 1/16/2014                              |                                |          |                          |                                    |                                        | _ 🗆 ×   |
|-------------------|------------------------|----------------------------------------|--------------------------------|----------|--------------------------|------------------------------------|----------------------------------------|---------|
| Shipper ID 1      | Sł                     | nip Date<br>nipping No.<br>ustomer No. | 1/17/2014<br>0100059<br>01-ABF |          | Order No.<br>Ship Status | 0000174 🔍 9<br>New<br>American Bus | ╲<br>] SO Created By<br>piness Futures | y IIG   |
| Item Cod <u>e</u> |                        |                                        | Q                              | sits  Qu | ick Row                  | 1 💋   🐺 [                          | 🖶 畏 Pkg 0001                           | 🗈 🕾 🗟 - |
| lt                | em Code                | Ordered                                | d Shi                          | ipped    | Back Ordere              | d                                  | Comment                                |         |
| 1 1001-H          | 1 1001-HON-H252        |                                        |                                | 5.00     | .0                       | 0                                  |                                        |         |
|                   |                        |                                        |                                |          |                          |                                    |                                        |         |
| Description       | HON 2 DRAV             | WER LETTER                             | FLE W/O LK                     |          |                          |                                    |                                        |         |
| Warehouse         | 001                    |                                        |                                |          |                          |                                    |                                        |         |
| U/M               | EACH                   |                                        |                                |          |                          |                                    |                                        |         |
| Package           | 0001                   |                                        |                                | -        |                          |                                    |                                        |         |
| Quick Print Auto  | o Incre <u>m</u> ent [ | 🗸 🚺 Ship                               | Allocated                      |          |                          |                                    | <u>C</u> ancel D                       | elete   |

## **Auto Allocation During Journals Updates**

#### The Daily Receipt Registers/Update, Production Entry Register and I/M

**Transaction Journal** (for Adjustment and Receipt Transaction types) update programs have been modified to automatically allocate inventory to orders for updated inventory items. Respective option has been added to the **Inventory Management Options**, **Purchase Order Options** and **Bill of Materials Options** screens to make the auto allocation optional.

Sales Orders being in use while running the updates will be skipped from inventory auto allocation.

If the quantity available of the item is not sufficient to fulfill several Sales Orders, the Inventory is allocated to the higher priority order first. If orders have the same priority, the older date order is allocated first. If the dates are the same, the order with the smaller order number is allocated first.

The Inventory is automatically allocated only to the orders not set as **Future**.

**Note:** The auto allocation will not affect the orders being in use by the Sales Order Entry, Allocate Inventory programs and the ones being invoiced.

#### Inventory Management Options

The Allocate Inventory to Sales Orders During Update checkbox added on the Main tab of the Inventory Management Options screen enables inventory auto allocation to Sales Orders during Transaction Journal update.

| PInventory Management Options (ABC) 1/16/2014                                                                                                    |                                                                                                    |  |  |  |  |  |  |  |
|----------------------------------------------------------------------------------------------------|----------------------------------------------------------------------------------------------------|--|--|--|--|--|--|--|
| 1. Main 2. Additional 3. Entry 4. Printing                                                                                                    | ]                                                                                                    |  |  |  |  |  |  |  |
| Require Multiple Warehouses     Image: Constraint of the second second sec | Inventory Period<br>Base Inventory Periods On Calendar Months<br>Current Calendar Year 2014<br>Current Period<br>Current Period |  |  |  |  |  |  |  |
| Segment Substitution<br>G/L Segment for Whse Postings Location                                                                                                    | Enable Warranty Tracking                                                                                                    |  |  |  |  |  |  |  |
| Track Warehouse Transfers as Issues         Calculate Commission by Inventory Item         Include in Quantity Available    No POs and WOs                                                                                                    | Integrate with       General Ledger       Job Cost                                                                              |  |  |  |  |  |  |  |
|                                                                                                    | Allocate Inventory to Sales Orders During Update                                                                                |  |  |  |  |  |  |  |
|                                                                                                    |                                                                                                    |  |  |  |  |  |  |  |
|                                                                                                    | Accept Cancel 🖨 🕢                                                                                                    |  |  |  |  |  |  |  |

For **I/M Adjustment Transaction** only the adjustments entered with positive quantity, to increase the quantity on hand, are taken into account.

## Purchase Order Options

The Allocate Inventory to Sales Orders During Receipt Update checkbox added on the Main tab of the Purchase Order Options screen enables inventory auto allocation to Sales Orders.

| 🔓 Purchase Or                  | der Options (AB | C) 1/16/2014                    |          |                                                                                                    |                              |                    | ?                | _ 🗆 🗙 |
|--------------------------------|-----------------|---------------------------------|----------|----------------------------------------------------------------------------------------------------|------------------------------|--------------------|------------------|-------|
| <u>1</u> . Main                | 2. Additional   | <u>3</u> . Generate             | 4. Entry | 5. Line Entry                                                                                                    | <u>6</u> . Printing          | <u>7</u> . History | ו                |       |
| Automatically<br>Receipt Varia | · · · ·         | ase Orders<br>eived Purchase Or | 0        | Calendar Mo<br>Current Cale<br>Current Peric<br>Integrate with<br>General Led<br>Inventory Ma<br>Job Cost<br>Bank Recon<br>Work Order | inth<br>ndar Year<br>od<br>h |                    | 01               |       |
|                                |                 |                                 |          |                                                                                                    |                              | Accept             | <u>C</u> ancel ( |       |

## Bill of Materials Options

The Allocate Inventory to SO Orders During Prod. Update checkbox added on the Main tab of the Bill of Materials Options screen enables taking care of Bill items auto allocation to Sales Orders.

| 🔓 Bill of Materials Options (ABC) 1/16/2014                                                                    |                                                                      |
|----------------------------------------------------------------------------------------------------|----------------------------------------------------------------------|
| 1. Main <u>2</u> . Entry <u>3</u> . Printing                                                                   |                                                                      |
| Require Bill Revisions                                                                                         | Allow Entry of Negative Quantities                                   |
| Segment Substitution<br>Post Miscellaneous Charges by Warehouse<br>G/L Segment Selected for Inventory Location | General Ledger ✓ Allocate Inventory to SO Orders During Prod. Update |

## Warehouse Code Maintenance

The **Include In Allocation** checkbox added on the **Warehouse Code Maintenance** allows the user to select the warehouse(s) to be included in the calculation of total quantity allowed for allocation.

| 🔓 Warehouse Code N    | laintenance (ABC) 1/1 | 6/2014             | ? _ 🗆 🗙 |
|-----------------------|-----------------------|--------------------|---------|
| Warehouse Code 0      | DT 🔄 🖬 🖌 🕨 🕅          | )                  |         |
| Description E         | AST WAREHOUSE         |                    |         |
|                       |                       |                    | ]       |
| Name                  |                       |                    |         |
| Address               |                       | Ø                  |         |
|                       |                       |                    |         |
|                       |                       |                    |         |
| ZIP Code              |                       |                    |         |
| City                  |                       | State              |         |
| Country               | Q                     |                    |         |
| Telephone             |                       | Ext                |         |
| Fax                   |                       |                    |         |
| E-mail Address        |                       | _                  |         |
| Contact               |                       |                    |         |
|                       |                       |                    |         |
| Post to Location      | 01                    | 🔍 East Sales Offic | e j     |
| Include In Allocation |                       |                    |         |
|                       |                       | Accept Cancel      | Delete  |

26

# **Printings**

## Sales Order Printing

Open the Sales Order Printing program to Print/Preview Orders.

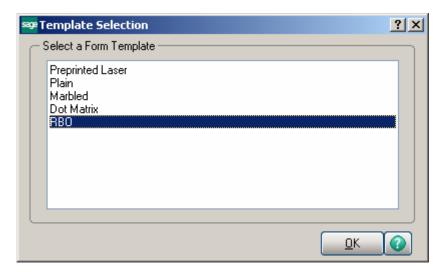

Select RBO form template from the Template selection to have the Quantity allocated displayed on the report.

| 👫 Sales Order Printing (ABC) 1        | 2/26/2011  |                        | _ 0                                  |
|---------------------------------------|------------|------------------------|--------------------------------------|
| Form Code STANDARD<br>Description RB0 | <b>Q</b>   | Se                     | elect <u>C</u> lear <u>D</u> esigner |
| Number of Copies 1                    | Collated 🔽 | Multi-Part Form Enab   | led 🔲 Multi Part                     |
| Sort Orders By Order Num              | ber 💌      |                        |                                      |
| Order Type to Print Al                |            | •                      | Print Comments Partial 💌             |
| Line 1 Message                        |            |                        |                                      |
| C Selections                          |            |                        |                                      |
| Select Field                          | Operand    | Value                  |                                      |
| Order Number                          | Equal to 🔹 | 0000176                | ٩,                                   |
| Warehouse Code                        | All 🔻      |                        |                                      |
| VIIGSERVERVHP LaserJet 1022           | <b>_</b>   | Alignment <u>P</u> rin | t Pre <u>v</u> iew <u>S</u> etup     |

For Standard and Back Orders the **Sales Order Printing** screen includes the **Quantity Allocated**.

| Sees Order Printing                                                                                                    | /1 🎢 🔍 🗸                                     |                                                                           | × <u>-</u> - × |
|----------------------------------------------------------------------------------------------------|----------------------------------------------|---------------------------------------------------------------------------|----------------|
| Main Report                                                                                                    | 1 - utu V                                    |                                                                           |                |
| ABC Distribution and Service Corp.                                                                                               |                                              | 0000176<br>1/16/2014<br>0100                                              | 1              |
| American Business Futures<br>2131 N. 14th Street<br>Suite 100<br>Accounting Department<br>Milwaukee, WI 53205-1204<br>John Quinn | Racine<br>5411 K                             | 01-ABF<br>an Business Futures<br>Warehouse<br>endrick Place<br>, WI 53120 | -              |
| UPS BLUE                                                                                                    |                                              | Net 30 Days                                                               |                |
| 1001-HON-H252 EACH<br>HON 2DRAWER LETTER FLE W/O LK<br>1001-HON-H252LK EACH<br>HON 2DRAWER LETTER FLE W/LCK                      | 2.00 2.00<br>Whee: 001<br>10.00<br>Whee: 000 | 0.00 84.00<br>0.00 80.91                                                  |                |
| Current Page No.: 1                                                                                                    | Total Page No.: 1                            | Zoom Factor: 1                                                            | 00%            |

### Picking Sheet Printing

Select the **Picking Sheet Printing** under the Sales Order Main menu. Select RBO form template from the Template selection to have the Quantity allocated displayed on the report.

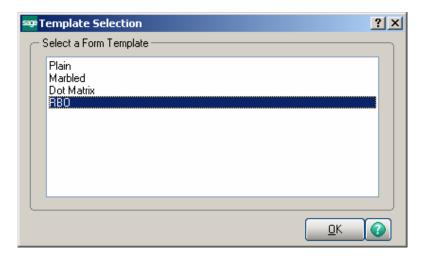

Check the **Suppress not Allocated Lines** box to exclude the lines with no quantity allocated from printing in the Picking Sheet.

| Picking Shee                      | t Printing (ABC)          | 1/16/2014     |                                                       |
|-----------------------------------|---------------------------|---------------|-------------------------------------------------------|
| _                                 | NEW<br>RBO                | Q             | Select <u>C</u> lear                                  |
|                                   |                           |               |                                                       |
| Number of Cop                     | oies 1 -                  | Collated 🔽    | Multi-Part Form Enabled                               |
| Order Type to F                   | Print All                 | •             | Include Unauthorized/Expired Credit Card Orders       |
| Print Orders on                   | Hold 🗹                    |               | Include Back Order Quantity in Quantity Ordered       |
| Print Comments                    | s Partia                  | al 💌          | Include Back Ordered Lines 📃                          |
| Print Bill Option                 | is 🗌                      |               |                                                       |
| A deficience la la com            | Turner to Drive           |               | )                                                     |
| - Additional item<br>Charge Items | Types to Print —<br>Misce | laneous Items | Special Items Suppress not Allocated Lines            |
| charge items                      |                           |               |                                                       |
| I the H Marrie                    |                           |               |                                                       |
| Line 1 Message                    |                           |               |                                                       |
| Line 2 Messag                     | e                         |               |                                                       |
| Selections                        |                           |               |                                                       |
| Select Field                      |                           | Operand       | Value                                                 |
| Order Number                      |                           | All           | •                                                     |
| Warehouse Co                      | ode                       | All           | •                                                     |
|                                   |                           |               |                                                       |
|                                   |                           |               |                                                       |
| \dobe PDF                         |                           | -             | Alignment <u>Print</u> Pre <u>v</u> iew <u>S</u> etup |

The Picking Sheet Printing prints the Quantity Allocated instead of Quantity Ordered.

| 🕐 🖶   M 🖪                                                                                                    | ▶ H 3                                                                                                    | /3+ 🦓 🔍 🗸                                                                                                    |                                                                                                    |               |                     |                                 |
|----------------------------------------------------------------------------------------------------|----------------------------------------------------------------------------------------------------|----------------------------------------------------------------------------------------------------|----------------------------------------------------------------------------------------------------|---------------|---------------------|---------------------------------|
|                                                                                                    |                                                                                                    |                                                                                                    |                                                                                                    |               |                     |                                 |
|                                                                                                    |                                                                                                    |                                                                                                    |                                                                                                    |               |                     | Page: 1                         |
|                                                                                                    |                                                                                                    | Picking Sheet                                                                                                    |                                                                                                    |               |                     |                                 |
| Warehouse: 00                                                                                                    | 01 EAST WAREHOUSE                                                                                                    |                                                                                                    |                                                                                                    |               |                     |                                 |
| OrderNumber: 00                                                                                                    | 000112                                                                                                    |                                                                                                    |                                                                                                    | Orde          | rDate: 5/3/2010     |                                 |
| CustomerNumber: 02                                                                                                    | 2-CUSTOM                                                                                                    |                                                                                                    |                                                                                                    | Salesp        | <b>terson:</b> 0300 |                                 |
| Sold To:                                                                                                    |                                                                                                    | Ship                                                                                                    | To:                                                                                                    |               |                     |                                 |
| Custom Craft Products<br>1007 West 1st Street                                                                                                    |                                                                                                    |                                                                                                    | om Craft Products<br>West 1st Street                                                                            |               |                     |                                 |
| Santa Ana, CA 92554<br>Confirm To: Rex And                                                                                                    |                                                                                                    |                                                                                                    | a Ana, CA 92554                                                                                                 |               |                     |                                 |
| Lonim Io: Rex And                                                                                                    | erson                                                                                                    |                                                                                                    |                                                                                                    |               |                     |                                 |
| Customer P.O.                                                                                                    | ShipVIA                                                                                                    | F. O. B.                                                                                                    | Terms                                                                                                    |               |                     |                                 |
| VERBAL                                                                                                    | UPS BLUE                                                                                                    |                                                                                                    | 2% Ten D                                                                                                    | ays, Net 30 D | ays                 |                                 |
| Location Item                                                                                                    | Code                                                                                                    | Unit                                                                                                    | Allocated                                                                                                    | Shipped       | B ackordered        | Code                            |
|                                                                                                    | 007-CABLE                                                                                                    | FT                                                                                                    | 1.000.00                                                                                                    |               |                     |                                 |
|                                                                                                    |                                                                                                    |                                                                                                    |                                                                                                    |               |                     | В                               |
| EIA RS232 CABLE 7                                                                                                    |                                                                                                    | Quantity Backordered:                                                                                                    | 0.00                                                                                                    |               |                     |                                 |
| EIA RS232 CABLE 7<br>A-300-30 PFS-1                                                                                                    | 007-CONN-F                                                                                                    | EACH                                                                                                    | 0.00<br>10.00                                                                                                   |               |                     | В                               |
| EIA RS232 CABLE 7<br>A-300-30 PFS-1<br>EIA RS232 CONECT                                                                                                    | 007-CONN-F<br>F 7 CONDUCTOR F                                                                                                    |                                                                                                    | 0.00<br>10.00                                                                                                   |               |                     |                                 |
| EIA RS232 CABLE 7<br>A-300-30 PFS-1<br>EIA RS232 CONECT<br>A-300-40 PFS-1                                                                                                    | 007-CONN-F<br>F 7 CONDUCTOR F<br>007-CONN-M                                                                                                    | EACH<br>QuantityBackordered:<br>EACH                                                                                                    | 0.00<br>10.00<br>0.00<br>15.00                                                                                  |               |                     | В                               |
| EIA RS232 CABLE 7<br>A-300-30 PFS-1<br>EIA RS232 CONECT<br>A-300-40 PFS-1<br>EIA RS323 CONECT                                                                                                    | 007-CONN-F<br>F 7 CONDUCTOR F<br>007-CONN-M                                                                                                    | EACH<br>Quantity Backordered:                                                                                                    | 0.00<br>10.00<br>0.00<br>15.00                                                                                  |               |                     | В                               |
| EIA RS232 CABLE 7<br>A-300-30 PFS-1<br>EIA RS232 CONECT<br>A-300-40 PFS-1<br>EIA RS323 CONECT                                                                                                    | 007-CONN-F<br>F 7 CONDUCTOR F<br>007-CONN-M<br>F 7 CONDUCTOR M<br>3-V-3096-25W                                                                                                    | EACH<br>QuantityBackordered:<br>EACH<br>QuantityBackordered:                                                                                                    | 0.00<br>10.00<br>15.00<br>0.00<br>5.00<br>5.00                                                                  |               |                     | B<br>B<br>B                     |
| EIA RS232 CABLE 7<br>A-300-30 PFS-1<br>EIA RS232 CONECT<br>A-300-40 PFS-1<br>EIA RS323 CONECT<br>E-100-40 GLOB<br>GLOBE FOLDING T.                                                                                                    | 007-CONN-F<br>F 7 CONDUCTOR F<br>007-CONN-M<br>F 7 CONDUCTOR M<br>3-V-3096-25W                                                                                                    | EACH<br>QuanityBackordered:<br>EACH<br>QuanityBackordered:<br>EACH                                                                                                    | 0.00<br>10.00<br>15.00<br>0.00<br>5.00<br>5.00                                                                  |               |                     | B<br>B<br>B                     |
| EIA RS232 CABLE 7<br>A-300-30 PF54<br>EIA RS232 CONECT<br>A-300-40 PF55-<br>EIA RS323 CONECT<br>E-100-40 GLOE<br>GLOBE FOLDING T.<br>E-100-50 GLOD<br>GLOBE FOLDING T.                                                                                                    | 007-CONN-F<br>17 CONDUCTOR F<br>007-CONN-M<br>17 CONDUCTOR M<br>3-V-3096-25W<br>ABLE 30x-36<br>3-V-3696-25W<br>ABLE 36x-36                                                                                     | EACH<br>Quanity Backordered:<br>EACH<br>Quanity Backordered:<br>EACH<br>Quanity Backordered:<br>EACH<br>Quanity Backordered:                                                                                                    | 0.00<br>10.00<br>15.00<br>5.00<br>5.00<br>4.00<br>4.00                                                          |               |                     | B<br>B<br>B<br>B<br>B<br>B      |
| EIA RS232 CABLE 7<br>A-300-30 PFS-<br>EIA RS232 CONECT<br>A-300-40 PFS-<br>EIA RS323 CONECT<br>E-100-40 GL08<br>GL08E FOLDING T.<br>E-100-50 GL08<br>GL08E FOLDING T.<br>E-400-10 VOG-                                                                                                    | 007-CONN-F<br>F 7 CONDUCTOR F<br>007-CONN-M<br>T 7 CONDUCTOR M<br>3-V-3096-25W<br>ABLE 30:96<br>3-V-3696-25W                                                                                                   | EACH<br>Quanity Backordered:<br>EACH<br>Quanity Backordered:<br>EACH<br>Quanity Backordered:<br>EACH<br>Quanity Backordered:<br>EACH                                                                                                | 0.00<br>10.00<br>0.00<br>15.00<br>0.00<br>5.00<br>4.00<br>0.00<br>0.00<br>0.00<br>8.00                          |               |                     | B<br>B<br>B<br>B                |
| EIA RS232 CABLE 7<br>A-300-30 PF54<br>EIA RS232 CONECT<br>A-300-40 PF54<br>EIA RS323 CONECT<br>E-100-40 GLOB<br>GLOBE FOLDING T.<br>E-100-50 GLOB<br>GLOBE FOLDING T.<br>E-400-10 VOG<br>STORAGE CUBE                                                                                                    | 007-CONN-F<br>7 CONDUCTOR F<br>007-CONN-M<br>F 7 CONDUCTOR M<br>3-V-3096-25W<br>ABLE 30-96<br>3-V-3696-25W<br>ABLE 36-96<br>-CM-MSC                                                                            | EACH<br>Quanity Backordered:<br>EACH<br>Quanity Backordered:<br>EACH<br>Quanity Backordered:<br>EACH<br>Quanity Backordered:<br>EACH<br>Quanity Backordered:                                                                        | 0.00<br>10.00<br>15.00<br>5.00<br>5.00<br>4.00<br>4.00<br>8.00<br>8.00                                          |               |                     | B<br>B<br>B<br>B<br>B<br>B<br>B |
| EIA RS232 CABLE 7<br>A-300-30 PF54<br>EIA RS232 CONECT<br>A-300-40 PF55<br>EIA RS323 CONECT<br>E-100-40 GLOB<br>GLOBE FOLDING T.<br>E-100-50 GLOD<br>GLOBE FOLDING T.<br>E-400-10 VOG<br>STORAGE CUBE<br>E-400-20 VOG                                                                                             | 007-CONN-F<br>17 CONDUCTOR F<br>007-CONN-M<br>17 CONDUCTOR M<br>3-V-3096-25W<br>ABLE 30x-36<br>3-V-3696-25W<br>ABLE 36x-36                                                                                     | EACH<br>Quanity Backordered:<br>EACH<br>Quanity Backordered:<br>EACH<br>Quanity Backordered:<br>EACH<br>Quanity Backordered:<br>EACH<br>Quanity Backordered:<br>EACH                                                                | 0.00<br>10.00<br>15.00<br>5.00<br>5.00<br>4.00<br>4.00<br>8.00<br>8.00<br>8.00<br>3.00                          |               |                     | B<br>B<br>B<br>B<br>B<br>B      |
| EIA RS232 CABLE 7<br>A-300-30 PF54<br>EIA RS232 CONECT<br>A-300-40 PF54<br>EIA RS323 CONECT<br>E-100-40 GLO<br>GLOBE FOLDING T.<br>E-100-50 GLO<br>GLOBE FOLDING T.<br>E-400-10 VOG<br>STORAGE CUBE<br>E-400-20 VOG<br>MODESTY PANEL                                                                              | 007-CONN-F<br>7 CONDUCTOR F<br>007-CONN-M<br>7 CONDUCTOR M<br>3-V-3096-25W<br>ABLE 30x36<br>3-V-3096-25W<br>ABLE 35x36<br>-CM-MP-B                                                                             | EACH<br>Quanity Backordered:<br>EACH<br>Quanity Backordered:<br>EACH<br>Quanity Backordered:<br>EACH<br>Quanity Backordered:<br>EACH<br>Quanity Backordered:<br>EACH<br>Quanity Backordered:                                        | 0.00<br>10.00<br>0.00<br>15.00<br>0.00<br>0.00<br>4.00<br>8.00<br>8.00<br>0.00<br>3.00<br>0.00<br>0.00          |               |                     |                                 |
| EIA RS232 CABLE 7<br>A:300-30 PFS-<br>EIA RS232 CONECT<br>A:300-40 PFS-<br>EIA RS323 CONECT<br>E-100-40 GLOB<br>GLOBE FOLDING T.<br>E-100-50 GLOB<br>GLOBE FOLDING T.<br>E-400-10 VOG<br>STORAGE CUBE<br>E-400-20 VOG-<br>MODESTY PANEL<br>E-500-10 VOG-                                                          | 007-CONN-F<br>7 CONDUCTOR F<br>007-CONN-M<br>7 CONDUCTOR M<br>3-V-3096-25-W<br>ABLE 30-36<br>3-V-3696-25-W<br>ABLE 30-36<br>CM-MSC<br>CM-MP-B<br>CM-CASTERS                                                    | EACH<br>Quanity Backordered:<br>EACH<br>Quanity Backordered:<br>EACH<br>Quanity Backordered:<br>EACH<br>Quanity Backordered:<br>EACH<br>Quanity Backordered:<br>EACH<br>Quanity Backordered:<br>EACH<br>Quanity Backordered:<br>SET | 0.00<br>10.00<br>15.00<br>5.00<br>4.00<br>4.00<br>8.00<br>0.00<br>3.00<br>3.00<br>10.00                         |               |                     | B<br>B<br>B<br>B<br>B<br>B<br>B |
| EIA RS232 CABLE 7<br>A-300-30 PF54<br>EIA RS232 CONECT<br>A-300-40 PF54<br>EIA RS323 CONECT<br>E-100-40 GLOB<br>GLOBE FOLDING T.<br>E-100-50 GLOB<br>GLOBE FOLDING T.<br>E-400-10 VOG-<br>STORAGE CUBE<br>E-400-20 VOG-<br>MODE STYPANEL<br>E-500-10 VOG-<br>CASTERS (SET OF                                      | 007-CONN-F<br>7 CONDUCTOR F<br>007-CONN-M<br>17 CONDUCTOR M<br>33-3096-25W<br>ABLE 30x96<br>33-3996-25W<br>ABLE 30x96<br>33-3996-25W<br>ABLE 30x96<br>CM-MSC<br>CM-MSC<br>CM-MSC<br>CM-CASTERS<br>4, 2 W/LOCK) | EACH<br>Quanity Backordered:<br>EACH<br>Quanity Backordered:<br>EACH<br>Quanity Backordered:<br>EACH<br>Quanity Backordered:<br>EACH<br>Quanity Backordered:<br>EACH<br>Quanity Backordered:<br>SET<br>Quanity Backordered:         | 0.00<br>10.00<br>15.00<br>5.00<br>4.00<br>4.00<br>8.00<br>8.00<br>3.00<br>0.00<br>10.00<br>0.00<br>0.00         |               |                     |                                 |
| EIA RS232 CABLE 7<br>A-300-30 PF54<br>EIA RS232 CONECT<br>A-300-40 PF55<br>EIA RS323 CONECT<br>E-100-40 GLOG<br>GLOBE FOLDING T.<br>E-100-50 GLOIO<br>GLOBE FOLDING T.<br>E-400-10 VOG<br>STORAGE CUBE<br>E-400-20 VOG<br>MODESTY PANEL<br>E-500-10 VOG<br>CASTERS (SET OF<br>E-500-20 WJ-W                       | 007-CONN-F<br>7 CONDUCTOR F<br>007-CONN-M<br>7 CONDUCTOR M<br>3-V-3096-25W<br>ABLE 30x-36<br>3-V-3096-25W<br>ABLE 36x-36<br>-CM-MSC<br>-CM-MSC<br>-CM-MP-B<br>-CM-CASTERS<br>4, 2 W/LOCK)<br>4-2109-A          | EACH<br>Quanity Backordered:<br>EACH<br>Quanity Backordered:<br>EACH<br>Quanity Backordered:<br>EACH<br>Quanity Backordered:<br>EACH<br>Quanity Backordered:<br>EACH<br>Quanity Backordered:<br>SET<br>Quanity Backordered:<br>BDX  | 0.00<br>10.00<br>0.00<br>15.00<br>0.00<br>0.00<br>4.00<br>8.00<br>8.00<br>0.00<br>3.00<br>0.00<br>10.00<br>5.00 |               |                     |                                 |
| EIA RS232 CABLE 7<br>A-300-30 PFS-<br>EIA RS232 CONECT<br>A-300-40 PFS-<br>EIA RS232 CONECT<br>E-100-40 GLOB<br>GLOBE FOLDING T.<br>E-100-50 GLOB<br>GLOBE FOLDING T.<br>E-400-10 VOG-<br>STORAGE CUBE<br>E-400-20 VOG-<br>MODESTY PANEL<br>E-500-10 VOG-<br>CASTERS (SET OF<br>E-500-20 VU-M<br>POST BINDER 3/16 | 007-CONN-F<br>7 CONDUCTOR F<br>007-CONN-M<br>7 CONDUCTOR M<br>3-V-3096-25W<br>ABLE 30x-36<br>3-V-3096-25W<br>ABLE 36x-36<br>-CM-MSC<br>-CM-MSC<br>-CM-MP-B<br>-CM-CASTERS<br>4, 2 W/LOCK)<br>4-2109-A          | EACH<br>Quanity Backordered:<br>EACH<br>Quanity Backordered:<br>EACH<br>Quanity Backordered:<br>EACH<br>Quanity Backordered:<br>EACH<br>Quanity Backordered:<br>EACH<br>Quanity Backordered:<br>SET<br>Quanity Backordered:         | 0.00<br>10.00<br>0.00<br>15.00<br>0.00<br>0.00<br>4.00<br>8.00<br>8.00<br>0.00<br>3.00<br>0.00<br>10.00<br>5.00 |               |                     |                                 |

Note: The Suppress Not Allocated Lines option is applied only to regular Items. This option is skipped for parent Item of exploded Kit.

A special field has been added to the **Picking Sheet Printing** screen to indicate how many times the line has been printed in the Picking Sheet. Picking Sheets from the same Sales Order, printed with some time interval, may have different Allocated Quantities. The first time, the line is printed with **Code "A"**. The next time, the line is set to B, then C, and so on. Lines in the same Pick Sheet can have different Codes, if one of them was added to the Order later than another (after printing the Pick Sheet several times). Line Codes are reset during Daily Sales Reports/Updates.

### <u>Open Sales Order Report</u>

Modifications have been done in **Open Sales Order Report** to add **Priority Code Sort Option** and **Select** drop down box.

The **Priority Code** field has been added to the **Selections** to allow tab, which allows specifying priority codes in the range of 1..9.

The **Select** drop down box is enabled only if the **Allow Future Order** option is selected on the **Main** tab of the **Sales Order Options**. Here you can select to print the report for **All Orders**, only for **Future Orders**, or for **All Orders except Future Orders**.

| 🕫 Open Sales Orde                                   | r Report (A              | BC) 1/16/20                     | 14              |                            |                            |                       |                         |                 |       |
|-----------------------------------------------------|--------------------------|---------------------------------|-----------------|----------------------------|----------------------------|-----------------------|-------------------------|-----------------|-------|
| Report Setting<br>Description                       | STANDARD<br>Open Sales ( | Order Report                    | <b>Q</b>        |                            |                            |                       |                         | S               | ave 🔻 |
| Setting Options<br>Type<br>Default Report           | Public<br>🔽              |                                 |                 | oort Settings<br>ble Punch |                            |                       | lumber of C<br>Collated | Copies          | 1 ×   |
|                                                     | Priority Code            | •                               | ]               | Select                     | All Orders<br>All Orders   |                       | •                       |                 |       |
| - Sales Order Types<br>All Types<br>Standard Orders | В                        | ack Orders<br>rice Quotes       |                 | Master O<br>Repeatin       | Only Futu<br>rdeAll Orders | re Orders<br>Except F | uture<br>RMA O          | Orders<br>rders |       |
| Extension Calculati                                 | ion Quan                 | tity On Order                   | Y               |                            |                            |                       |                         |                 |       |
| – Sales Order Status<br>All Statuses 🛛 🔽            | ses to Print —<br>New    |                                 | Op              | en 🔽                       | Hold                       |                       |                         |                 |       |
| Print Summary Rep<br>Include Component              |                          | Print Tax Deta<br>Print Comment |                 | Only Print U<br>artial 💌   | nauthorized o              | or Expired            | l Credit Car            | d Orders        |       |
| - Selections                                        |                          |                                 |                 |                            |                            | 1                     |                         |                 |       |
| Select Field                                        |                          | Operand                         |                 | Value                      |                            |                       |                         |                 |       |
| Sales Order Numb                                    |                          | All                             | •<br>•          |                            |                            |                       |                         |                 | _     |
| Shipping Date                                       |                          | All                             | •               |                            |                            |                       |                         |                 | _     |
| Adobe PDF                                           |                          | -                               | eep W<br>rint [ | indow Open Af<br>Preview   | ter Pr                     | int                   | Pre <u>v</u> iew        | <u>S</u> etup   |       |

Here is the result of printout:

|                 | r Ivpes: l             | 3 ack Orders, Stan                | dard Orders                                                |       |                             |                 |               |               |                     |                        |                  |
|-----------------|------------------------|-----------------------------------|------------------------------------------------------------|-------|-----------------------------|-----------------|---------------|---------------|---------------------|------------------------|------------------|
|                 |                        |                                   |                                                            |       |                             |                 |               | ABC           | Distributi          | on and Servi           | ice Corp. (ABC)  |
| Order<br>Number | Type / eBM<br>Prm Date | Customer / Name<br>Item Code      | Item Description                                           |       | 9 Unit<br>Meas              | Price           | Quan<br>On Or |               | Quantity<br>Shipped | Quantity<br>Back Order | Extension        |
| 0000171         | Std<br>RMA:            |                                   | merican Business Futures<br>: Salesperson: 0100            | Ord   | er Date : 5/<br>Last Invoid |                 | Status:       |               | nvoice Date:        | Ship Date:             | 5/1/2010         |
| Pr.Code:        | 5/1/2010               | 0000002 Cust PO:<br>1001-HON-H252 | HON 2 DRAWER LETTER FLE W/O LK                             | 001 1 | EACH                        | æ.<br>81.490    |               | 1.00          | 0.00                | 0.00                   | 81.48            |
|                 |                        |                                   |                                                            |       |                             | 01.400          |               |               |                     | 0000171 Total:         | 81.48            |
|                 |                        |                                   |                                                            |       |                             |                 |               |               |                     | -                      | 81.48            |
|                 |                        |                                   |                                                            |       |                             |                 |               |               |                     | -                      | 81.48            |
|                 |                        |                                   |                                                            |       |                             |                 |               |               |                     | -                      | 81.48            |
| 0000111         | Back                   | 02-JELLCO Je                      | slico Packing                                              | Ord   | er Date: 5/                 |                 | Status:       |               |                     | Ship Date:             |                  |
| Pr.Code:        |                        |                                   | : VERBAL Salesperson: 0300                                 |       | Last Invoid                 |                 |               |               | nvoice Date:        |                        |                  |
|                 | 5/1/2013<br>5/1/2013   | GB-EL04MS-25<br>GB-EQ390-10-MF    | RJ-11 4 WIRE MOD CABLE 25 FT<br>CENTRONICS CABLE 10 FT M/F |       | EACH<br>EACH                | 4.610<br>33.470 |               | 15.00<br>5.00 | 15.00<br>5.00       | 0.00                   | 0.00             |
|                 | 5/1/2013               | GB-EQ380-10-MM                    | CENTRONICS CABLE 10 FT M/M                                 |       | EACH                        | 32.090          |               | 10.00         | 10.00               | 0.00                   | 0.00             |
|                 | 5/1/2013               | GB-EQ380-5-MF                     | CENTRONICS CABLE 5 FT M/F                                  | 001 3 | EACH                        | 28.130          |               | 10.00         | 10.00               | 0.00                   | 0.00             |
|                 | 5/1/2013               | GB-EQ390-5-MM                     | CENTRONICS CABLE 5 FT M/M                                  |       | EACH                        | 28.130          |               | 10.00         | 10.00               | 0.00                   | 0.00             |
|                 | 5/1/2013               | GB-MD791                          | MODEM 9600 FAST POLL                                       | 001 3 | EACH                        | 1,895.250       |               | 5.00          | 1.00                | 4.00                   | 7,581.00<br>3.00 |
|                 |                        |                                   | Freight<br>Sales Tax                                       |       |                             |                 |               |               |                     |                        | 467.18           |
|                 |                        |                                   | Less Trade Discount                                        |       |                             |                 |               |               |                     |                        | 1,137.15 -       |
|                 |                        |                                   |                                                            |       |                             |                 |               |               | Order               | 0000111 Total:         | 6.914.03         |
| 0000177         | Std                    | 01-ABF Ar                         | merican Business Futures                                   | Ord   | er Date : 1/                | 16/2014         | Status:       |               |                     | Ship Date:             |                  |
| Pr.Code:        |                        | Cust PO:                          |                                                            |       | Last Invoid                 |                 |               |               | nvoice Date:        |                        |                  |
|                 | 1/26/2014              | 1001-HON-H254LK                   | HON 4 DRAWER LETTER FLE W/ LCK                             | 001 1 | EACH                        | 135.000         |               | 2.00          | 0.00                | 0.00<br>0000177 Total: | 270.00           |
|                 |                        |                                   |                                                            |       |                             |                 |               |               | Order               |                        | 270.00           |
|                 |                        |                                   |                                                            |       |                             |                 |               |               |                     | -                      | 7,184.03         |
|                 |                        |                                   |                                                            |       |                             |                 |               |               |                     | -                      |                  |
|                 |                        |                                   |                                                            |       |                             |                 |               |               |                     |                        | 7,184.03         |
|                 |                        |                                   |                                                            |       |                             |                 |               |               |                     | Report Total:          | 7,265.51         |

You can see that **Priority Code** (Pr. Code) field added on the printout.

# **Item Quantity Inquiry**

The **Allocated** column added to the **Item Quantity Inquiry** grid allows for viewing information about quantity allocated by warehouse. The **Allocated** column in the **Totals** grid displays the total quantity allocated for all warehouse locations.

| Item Q   | )uantity Inqu      | iry          |            |                  |                     |           |              |             |
|----------|--------------------|--------------|------------|------------------|---------------------|-----------|--------------|-------------|
| Item Cod | le 1001-HON-       | H254LK       |            | HON 4 DRAW       | ER LETTER FLE       | W/LCK     | Standard U/M | EACH        |
| Whse     | Description        | On H         | On PO (    | ) n SO 📃 On Bk ( | Ord Committed       | Available | Allo         | cated       |
| 000      | CENTRAL            | 28.00        | .00        |                  | .00. 00.            |           |              | .00         |
| 001      | EAST WA<br>WEST WA | 9.00<br>1.00 | .00<br>.00 |                  | 00 8.00<br>.00 5.00 |           |              | 5.00<br>.00 |
|          | On Hand            | On PC        | ) On S(    | ) On Bk Ord      | Committed           | Available | Allocated    |             |
| Totals   | 38.00              | .00          | 11.00      | 2.00             | 13.00               | 30.00     | 5.00         |             |
|          |                    |              |            |                  |                     |           |              |             |
|          |                    |              |            |                  |                     |           | <u> </u>     |             |

This window is accessible by one of the following methods:

- In any data entry window that allows inquiry on a line item, select a line item, and then click the Item Quantity Inquiry button.
- In any data entry window, at the Item Code field, right-click and select Item Quantity Inquiry.

# **Item Maintenance/Inquiry**

The **Allocated** column added to the Quantity grid on the Main and Quantity tabs allows for viewing allocated quantity for the selected item by warehouse.

| ₽ Item Mainten                                           | ance (ABC) 1/1                            | 5/2014                                            |                                                 |                         |                                                           | _                                     | . 🗆 ×      |
|----------------------------------------------------------|-------------------------------------------|---------------------------------------------------|-------------------------------------------------|-------------------------|-----------------------------------------------------------|---------------------------------------|------------|
|                                                          | -HON-H252                                 | TEB FLE W/O LK                                    | ]-, (s) <b>(4</b> (4<br>  🗊                     | Þ ÞI 🗐                  | Copy <u>F</u> rom                                         | Renum <u>b</u> er More                | <b>)</b> - |
| <u>1</u> . Main                                          | <u>2</u> . Additional                     | <u>3</u> . Quantity                               | <u>4</u> . History                              | <u>5</u> . Transactions | 6. Orders                                                 | <u>7</u> . Cost Detail                |            |
| Product Line<br>Product Type<br>Valuation<br>Procurement | WF&A 🔍 WC<br>Finished Good<br>FIFO<br>Buy | DRKSTATION FURN Weight Volume Inventory C         | 35<br>0.0000                                    | Purchases EA            | ICH 🔍<br>ICH 🔍 No. of E.<br>ICH 🔍 No. of E.               |                                       | 1          |
| Price Code<br>Default Whse                               |                                           | NDARD QUANTITY<br>TRAL WAREHOUSI                  |                                                 |                         | ~                                                         | iner Corporation Of Us<br>om shipment | a          |
| ∼Sales<br>Retail Price<br>Standard Price<br>Last Sold    | 84                                        | .000 🗐 Stan                                       | hases<br>dard Cost<br>age Cost<br>Receipt       | 34.250                  | Last Costs<br>Item<br>Allocated<br>Total                  | 34.250<br>.000<br>34.250              |            |
| Quantities<br>Whse De<br>000 CEN<br>001 EAS<br>002 WE    |                                           | On PO On SO<br>1.00 .00<br>.00 10.00<br>.00 12.00 | On B Commi.<br>.00 .0<br>.00 10.0<br>10.00 22.0 | ) 2,675.00<br>) 982.00  | n S On Han<br>.00 2,675.00<br>7.00 985.00<br>.00 1,519.00 | Allocated .00<br>.00<br>9.00<br>22.00 | 8          |
| 098 SCR                                                  |                                           | .00 12.00                                         | .00 .0                                          |                         | .00 1.00                                                  | .00                                   |            |
| <u>*</u>                                                 |                                           |                                                   |                                                 | (                       | Accept Cance                                              | el Delete 🔒                           |            |

The **Allocated** field in the Totals grid shows the total quantity allocated for all warehouses.

35

| Item M               |                 |              |                   | 6/2014         | 1        |            | 14 A N          | N. #**            |              |              |                        |      |
|----------------------|-----------------|--------------|-------------------|----------------|----------|------------|-----------------|-------------------|--------------|--------------|------------------------|------|
| m Code<br>escription | 1001-F<br>HON 2 |              | 252<br>WER LE1    | TER FL         | E W/O L  |            |                 |                   | Сору         | Erom         | Renum <u>b</u> er      | More |
| <u>1</u> . Ма        | in]             | <u>2</u> . A | dditional         | ] <u>3</u>     | Quantity |            | tory <u>5</u> . | Transactions ]    | <u>6</u> . 0 | rders ]      | <u>7</u> . Cost Detail | ]    |
| Standard             | d Unit of N     | deasu        | re EAC            | Η              |          |            |                 |                   |              |              |                        |      |
| Whse                 | Descrip         | tion         | 0n                | 0n             | On Bk    | Ord Commit | ted Ava         | ailable 🔄 In Ship | ping         | All          | ocated                 | - 🕅  |
| 000                  | CENTR/          |              | 1.00              | .00            |          |            |                 | 75.00             | .00          |              | .00                    | _ 🕅  |
| 001<br>002           | EAST W          | NA           | <b>00.</b><br>00. | 10.00<br>12.00 | 11       | ).00 22    | .00 1,4         | 82.00<br>97.00    | 7.00<br>.00  |              | 9.00<br>22.00          | 5    |
| 098                  | SCRAP           | W            | .00               | .00            |          | .00        | .00             | 1.00              | .00          |              | .00                    |      |
|                      |                 |              |                   |                |          |            |                 |                   |              |              |                        |      |
|                      | n Hand          |              | On PO             |                | On SO    | On Bk Ord  | Committed       | Available         | hipping      | Less Ship    | Allocated              |      |
| Totals               | 187.00          |              | 1.00              |                | 22.00    | 10.00      | 32.00           | 5,155.00          | 7.00         | 5,180.00     | 31.00                  |      |
|                      |                 |              |                   |                |          |            |                 |                   |              |              |                        |      |
|                      |                 |              |                   |                |          |            |                 |                   | Accept       | <u>C</u> anc | el <u>D</u> elete      |      |

The **Allocated Qty** column added to the **Sales Order** grid on the **Orders** tab allows for viewing the quantity allocated on sales orders by the Order numbers and the total Allocated on all Sales Orders.

| <b>PItem Ma</b><br>Item Code<br>Description                     | 1001-HON                                 | (ABC) 1/16/2<br>-H252<br>AWER LETTER                                              |                   | 5 <b>14 14</b>                                                                          | d di                                  |                                                           | 0                            | opy <u>F</u> ron                 | Renum                                     |                                                                                          | - 🗆 :<br>e 🔽 |
|-----------------------------------------------------------------|------------------------------------------|-----------------------------------------------------------------------------------|-------------------|-----------------------------------------------------------------------------------------|---------------------------------------|-----------------------------------------------------------|------------------------------|----------------------------------|-------------------------------------------|------------------------------------------------------------------------------------------|--------------|
| <u>1</u> . Mair                                                 | <u>]</u>                                 | Additional                                                                        |                   | 4. History                                                                              | <u>5</u> . Tra                        | insactions                                                | ] !                          | <u>6</u> . Orders                | <u>7</u> . Co                             | st Detail                                                                                |              |
| O Purch                                                         | O Purchase Order    Sales Order          |                                                                                   |                   |                                                                                         |                                       |                                                           |                              |                                  |                                           |                                                                                          |              |
| Order No<br>0000143<br>0000156<br>0000171<br>0000174<br>0000176 | Stand<br>Back<br>Stand<br>Stand<br>Stand | Customer No.<br>02-ALLENAP<br>02-AMERCON<br>02-ATOZ<br>01-ABF<br>01-ABF<br>01-ABF | Allen's Appliance | Order Date<br>5/15/2010<br>5/23/2010<br>5/15/2010<br>5/1/2010<br>1/16/2014<br>1/16/2014 | W.<br>002<br>001<br>001<br>001<br>001 | Ordered<br>12.00<br>35.00<br>2.00<br>1.00<br>5.00<br>2.00 | S<br>25<br>.00<br>.00<br>.00 | Bac<br>00<br>10.00<br>.00<br>.00 | Allocate<br>12.00<br>2.00<br>5.00<br>2.00 | Promise Dat<br>5/15/2010<br>5/23/2010<br>5/31/2010<br>5/1/2010<br>1/16/2014<br>1/17/2014 | 8            |
| Ordered                                                         |                                          | 57.00 Ship                                                                        | pped              | 25.00 Back (                                                                            | Drderec                               | I                                                         |                              | 10.00                            | Allocated                                 | 31.                                                                                      | .00          |
|                                                                 |                                          |                                                                                   |                   |                                                                                         |                                       |                                                           | Acc                          | ept                              | Cancel                                    | Delete                                                                                   | •            |

# **Update Future Order Flag**

The **Update Future Order Flag** utility has been added to the **Sales Order Utilities Menu** to allow the user to automatically take off the Order from Future or put to Future if certain conditions are met:

- If the difference between the Order's Ship Date and Current Module Date is equal or less than number of days in the future specified in the Sales Order Options the Future flag will be turned off.
- If the difference between the Order's Ship Date and Current Module Date is greater than number of days in the future specified in the Sales Order Options and the utility is processed with the Set orders as future and release allocation checkbox selected, the Future flag will be turned on and the allocation zeroed on the Sales Orders lines.

| 🔓 Update Fu                                                                                                    | uture                                       | Order Flag (ABC) 1/16/2014               | _ 🗆 🗙 |  |  |  |  |
|----------------------------------------------------------------------------------------------------|---------------------------------------------|------------------------------------------|-------|--|--|--|--|
| This utility will uncheck the Future Order flag for the orders, which ship date<br>is equal or less than the number of days in the future specified in the Sales<br>Order Options, otherwise orders will be set as future and released from<br>allocation while processing utility with the "Set orders as future and release<br>allocation" option turned on. The orders being in use will be skipped. |                                             |                                          |       |  |  |  |  |
| Set orders                                                                                                    | Set orders as future and release allocation |                                          |       |  |  |  |  |
| Process wi                                                                                                    | Process with                                |                                          |       |  |  |  |  |
| Auto Allocation                                                                                                    |                                             | Only for future orders being unchecked 💌 |       |  |  |  |  |
| Allocate By                                                                                                    |                                             | Priority Code/Ship Date 💌                |       |  |  |  |  |
| 🕜 <u>M</u> anua                                                                                                    | al                                          | Proceed                                  |       |  |  |  |  |

This utility provides also additional options for processing Auto Allocation: **Only for future orders being unchecked**- if this option is selected for auto allocation the program will process only those orders, which have been taken off from future in a result of running this utility.

For All Orders- all existing orders, which are not marked as Future Order, will take part in the auto allocation.

Do Not Allocate- no allocation will process.

The auto allocation of the Orders can be done respectively based on the Allocate By option:

Priority Code/Ship Date- allocation will process for higher priority order first. If orders have the same priority, the older Ship Date order will be allocated first.
Ship Date/Priority Code- allocation will process for orders with older Ship Date first. If orders have the same Ship Date the high priority order will be allocated first.
Ignore Ship Date- allocation will process based on the standard allocation logic.

*Note: The Orders being in use by other tasks, at the time of running the utility, will be skipped.* 

For this utility a log is generated in the system SOA folder with the following name: **IIG\_RBOFutureOrder.log.** 

# Running the Update Future Order Flag Utility Outside of MAS

For running the **Update Future Order Flag** outside of MAS90 the user just need to add the following arguments: -**ARG DIRECT UION ''Username'' ''Password'' ''CompanyCode''''SO068\_RBOFutureOrderUtl'' ''RPF''** to the end of the text ("pvxwin32.exe -hd ..\launcher\sota.ini ..\soa\startup.m4p") in the Target field of the MAS90 shortcut where: **Username -** is the user's logon. If security has been set up, a valid user logon is required. If security has not been set up, enter "" instead of a user logon.

**Password**- is the user's password. If the user does not have a password, or if security has not been set up, enter "" instead of a password.

**CompanyCode**- is the company code that should be used.

The argument "**RPF**" means the utility will be automatically run without opening the utility screen with the following options set by default: **Set orders as future and release allocation, Auto Allocation** set to **Only for future orders being unchecked** and **Allocate by** set to **Priority Code/Ship Date.** 

In order to run the utility with **Set orders as future and release allocation option** turned off remove prefix "R" from argument "PF".

Here are the possible arguments values for respective options:

"P"- Priority Code/Ship Date
"S"- Ship Date/Priority Code
"I"- Ignore Ship Date
"N"- Do not allocate
"F"- Only for Future orders being unchecked
"A"- For All Orders
If no argument is entered the utility screen will be opened..
If no allocation is required the user can enter only "N" as the argument to update just the Future Flag without processing allocation.

The user can create a task in the windows task scheduler to run the utility automatically on the scheduled Day/Time.

Note: When running the utility outside of MAS90 the System Date is taken into account instead of current Module Date.

## **Recalculate Allocated Inventory**

The **Recalculate Allocated Inventory** program has been developed to allow correcting Allocated Quantity in the Item Warehouse table based on the quantities allocated on Sales Orders. This program can be run from **Inventory Management Utilities** menu.

| <sup>sege</sup> Recalco | late Allocated Inventory (ABC) 1/16/2014                                                                      | _              |
|-------------------------|----------------------------------------------------------------------------------------------------|----------------|
| (i)                     | This utility will recalculate Allocated Qauntity in the<br>based on the quantities allocated in Sales Orders. |                |
| 🕜 <u>M</u> ar           | ual                                                                                                    | Proceed Cancel |

Click **Proceed**. When differences are found the following message is displayed:

| see Sage | : 100 ERP                                                                                                    | × |
|----------|----------------------------------------------------------------------------------------------------|---|
| į)       | Found 3 differences.<br>Log file is/SOA/FixAlloc_log.txt.<br>Do you want to proceed with allocation quantities correction? |   |
|          | Yes <u>N</u> o                                                                                                    |   |

Otherwise the following message is displayed:

| see Sage | 2 100 ERP            | × |
|----------|----------------------|---|
| <b>i</b> | No differences found |   |
|          | <u>O</u> K           |   |

When clicking **Yes**, the program corrects the quantities.

In the ../SOA/FixAlloc\_log.txt file you can view the differences in item quantities.

| Lister - [D:\MAS\MAS500\RB0             | \MA590\SOA\FixAlloc_log.txt] |         |              |
|-----------------------------------------|------------------------------|---------|--------------|
| File Edit Options Encoding Help         |                              |         | 100 <u>%</u> |
| Date: 1/16/2014 - 16:14<br>Item No WHSE |                              | In File |              |
|                                         |                              |         |              |
| 0 difference(s) found                   |                              |         |              |
|                                         |                              |         |              |
| Date: 1/16/2014 - 16:10<br>Item No WHSE |                              | In File |              |
| 1001-HON-H252 000                       | .00                          | 5.00    |              |
| 1001-HON-H252 001                       | 10.00                        | 4.00    |              |
| 1001-HON-H252 002                       | 22.00                        | 15.00   |              |
| 3 difference(s) found                   |                              |         | -            |
|                                         |                              |         | ► //.        |